## <span id="page-0-0"></span>**How to use DM software without MBox hardware**

To use DM software without regular MBox hardware, you'll need to update MicroscopeDrivers.ini in DM distribution.

Providing you have working DM setup with MBox hardware.

Update MicroscopeDrivers.ini for this config. Set BoardCount to 0. Comment or delete all BoardX values in the list. Also delete all "Value" entries in the list below "Board" values.

An example of this below:

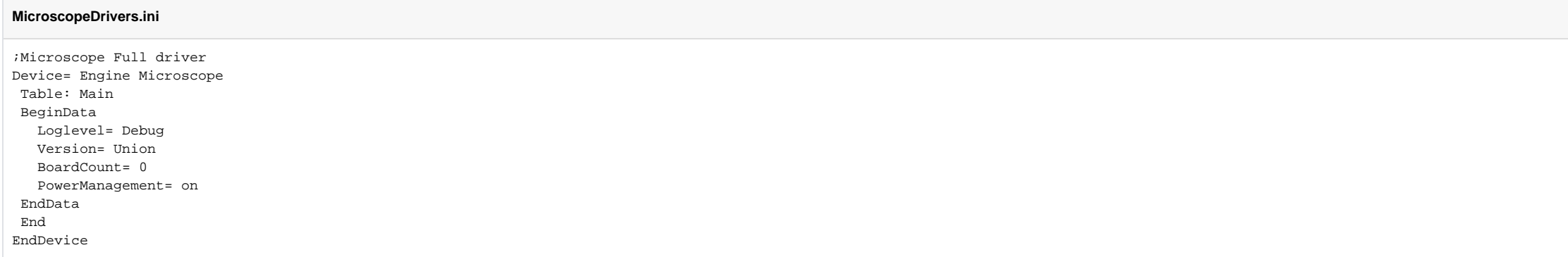

## Related articles

- [How to use DM software without MBox hardware](#page-0-0)
- [How to use DM software with PointGrey cameras](https://octonus-teams.com/wiki/display/DMDocPublic/How+to+use+DM+software+with+PointGrey+cameras)
- [Copying configuration from the old DM version](https://octonus-teams.com/wiki/display/DMDocPublic/Copying+configuration+from+the+old+DM+version)
- [How to use DM software with GT1660 cameras](https://octonus-teams.com/wiki/display/DMDocPublic/How+to+use+DM+software+with+GT1660+cameras) [3D Ruler Tool](https://octonus-teams.com/wiki/display/DMDocPublic/3D+Ruler+Tool)